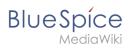

# Contents

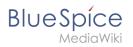

# Create a form

With the page Special:CreateForm, we now create the data entry form.

| Create a category | • Forms       |
|-------------------|---------------|
| Create a class    | Run query     |
| Create a form     | Start of form |
| Create a property | Templates     |
| Create a template |               |

## Creating the form

1. On the "Create a form" page, enter a name for your new form. Since we create it for template *Customer data*, we give the form the same name (1). Select the template Customer data from the choice menu and click *Add* (2).

| Customer data 1             |         |
|-----------------------------|---------|
| Add elements                |         |
| Add template: Customer data | ✓ Add 2 |

The customer data fields from the template Customer data are automatically integrated in the form. To facilitate the data entry for the date field, change the input type of the field *firstcontact* to *datepicker*.
 (1) Then, click *Save page* (2).

| Blue | S  | р   | íce    |  |
|------|----|-----|--------|--|
|      | Me | edi | iaWiki |  |

| Field: firstcontact            |                                               |
|--------------------------------|-----------------------------------------------|
| This field defines the prope   | rty Has First contact, of type Date.          |
| Form label:                    |                                               |
| First contact                  | Input type: datepicker 🗸 🔰                    |
| - • Other parameters           |                                               |
| Remove template                |                                               |
| Add elements                   |                                               |
| Add elements                   |                                               |
| Add template: Archive:Se       | erviceCenter Example 🗸 Before: At end 🗸 🖌 Add |
|                                |                                               |
| Add section:                   |                                               |
|                                |                                               |
| Section name                   |                                               |
|                                | Add section                                   |
| Section name<br>Before: At end | Add section                                   |
|                                | Add section                                   |

Now the form is available for data entry. It can be found in the namspace *Form*.

## Using the form

When we create a new customer page, we can now use the form page to create the page and to automatically include the customer data template in the page. The form page has the name *Form: Customer data*.

1. To create a customer page, enter a page name in the form field (1) and click *Create or edit* (2).

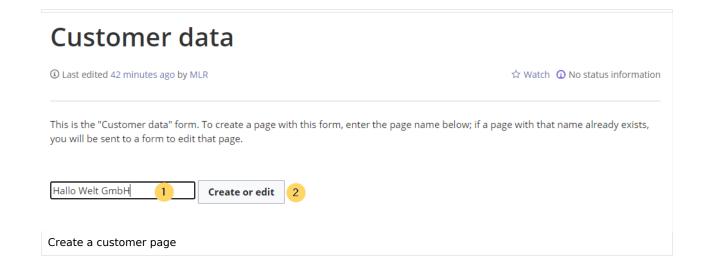

2. Enter the customer data (1). You can additionally create some free text (2). Click *Save page* after editing the page (3).

# Create Customer data: Hallo Welt GmbH

| Location:                                                                 | Regensburg                                                                                                    |
|---------------------------------------------------------------------------|----------------------------------------------------------------------------------------------------|
| Contact person: 1                                                         | Jane Doe                                                                                                    |
| First contact:                                                            | 21/12/2020                                                                                                    |
| Free text: 2                                                              |                                                                                                    |
| Hallo Welt! was founded to make the                                       | e technology and concept of Wikipedia applicable for professional usage.                                            |
| Since 2007 Hallo Welt! builds collabo<br>management, online documentation | brative platforms of knowledge for organisations – especially solutions for knowledge<br>in and quality management. |
| Summary:                                                                  |                                                                                                    |
| This is a minor edit  Watch this                                          | page                                                                                                    |
| 3<br>Save page Show preview                                               | Show changes Cancel                                                                                                 |
| Dateneingabe während Seitene                                              | erstellung                                                                                                    |

BlueSpice

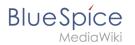

Now you have created a customer page that collects customer data and shows the entered data on the page.

| Pages): Hallo V |                                                                                                    | Page 🔻 Discussion                                                                                     |
|-----------------|----------------------------------------------------------------------------------------------------|----------------------------------------------------------------------------------------------------|
| Hallo           | Welt GmbH                                                                                                    |                                                                                                    |
| ) Last edited o | one hour ago by MLR                                                                                                    | 🛱 Watch 🛈 No status information                                                                       |
|                 |                                                                                                    |                                                                                                    |
| Location        | Regensburg                                                                                                    |                                                                                                    |
| Contact         | Jane Doe                                                                                                    |                                                                                                    |
| First contact   | 2020/12/21                                                                                                    |                                                                                                    |
| ince 2007 Ha    | is founded to make the technology and concept of Wikipedi<br>Ilo Welt! builds collaborative platforms of knowledge for or<br>entation and quality management. | ia applicable for professional usage.<br>ganisations – especially solutions for knowledge management, |
|                 | je with semantic template                                                                                                    |                                                                                                    |

**Note:** You can customize the template style later. First, you should integrate the form with the customer pages.

### Next step

As the next step, we add the form edit mode option to pages that include the *Customer data* template.

#### Edit pages in form edit mode

### **Related info**

 https://www.mediawiki.org/wiki/Extension:Page\_Forms/Quick\_start\_guide Help page for the extension PageForms

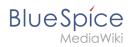